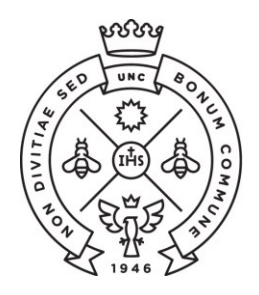

**FACULTAD** DE CIENCIAS **ECONÓMICAS** Estudiantiles

**SAE** Secretaría de Asuntos

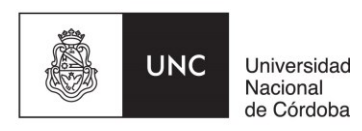

# **INSTRUCTIVO PARA LAS PREINSCRIPCIONES LICENCIATURA EN GESTION UNIVERSITARIA**

Las preinscripciones a la Licenciatura en Gestión Universitaria se realizan de manera online (NO es necesario que te presentes en la Facultad).

El procedimiento varía entre ingresantes que no tienen un usuario de Guaraní creado y quienes ya lo tienen. Seguí las instrucciones que te corresponda según tu situación.

- 1. Instrucciones si todavía no tenés usuario de Guaraní.
- 2. Instrucciones si ya tenés usuario de Guaraní creado.

### **I - ESTUDIANTES SIN USUARIO DE GUARANI**

**Paso N°1:** Ingresá a la página <https://preinscripcion.guarani.unc.edu.ar/preinscripcion/> y seleccionar la opción de "**Registrate**".

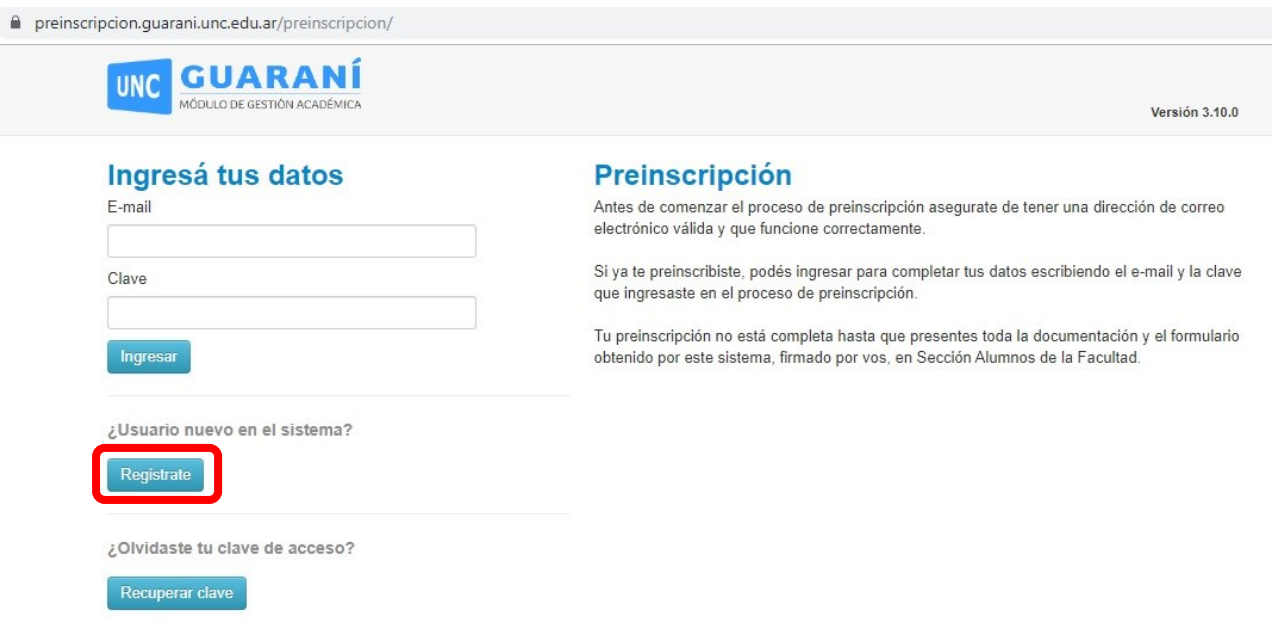

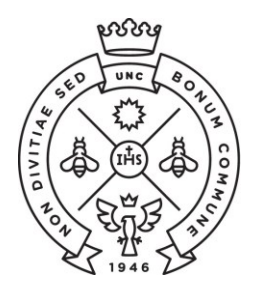

**FACULTAD** DE CIENCIAS ECONÓMICAS | Estudiantiles

**SAE** Secretaría de Asuntos

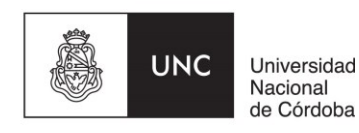

**Paso N°2:** Completá los datos requeridos para registrar el usuario: una dirección de correo electrónico que uses regularmente (preferentemente una cuenta Gmail) y una clave que generarás en ese momento dentro del sistema.

Además ingresá tu apellido y nombre completo tal como figura en el DNI, nacionalidad y el número de DNI.

Terminado este paso, cliqueá en la opción de "no soy un robot" y luego "**Generar usurario**". Te llegará un e-mail a la casilla que registraste con un link para activar la cuenta (¡Revisá el "correo no deseado o spam"!).

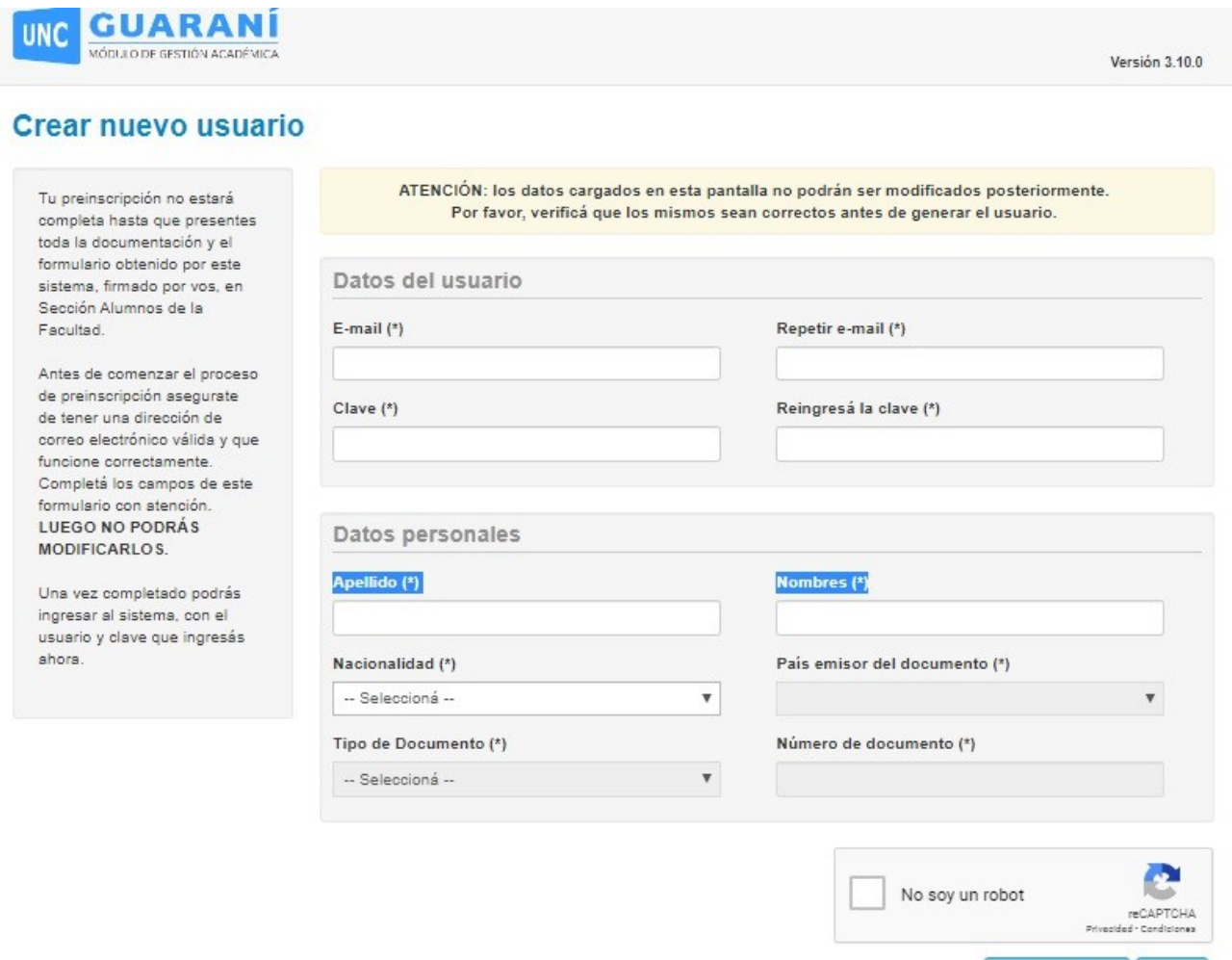

Generar usuario Volver

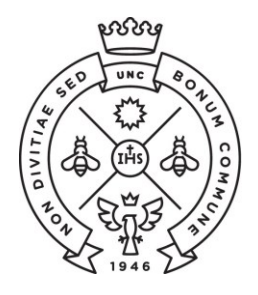

**FACULTAD** DE CIENCIAS **ECONÓMICAS** Estudiantiles

**SAE** Secretaría de Asuntos

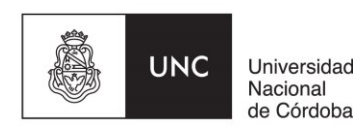

Paso N°3: Ingresá al link que te llegó por mail que te redireccionará a Guaraní para completar los datos de tu ficha. En la opción propuesta elegí como Responsable Académica a la **"Facultad de Ciencias Económicas"** y en la propuesta la carrera de **"Licenciatura en Gestión Universitaria".**

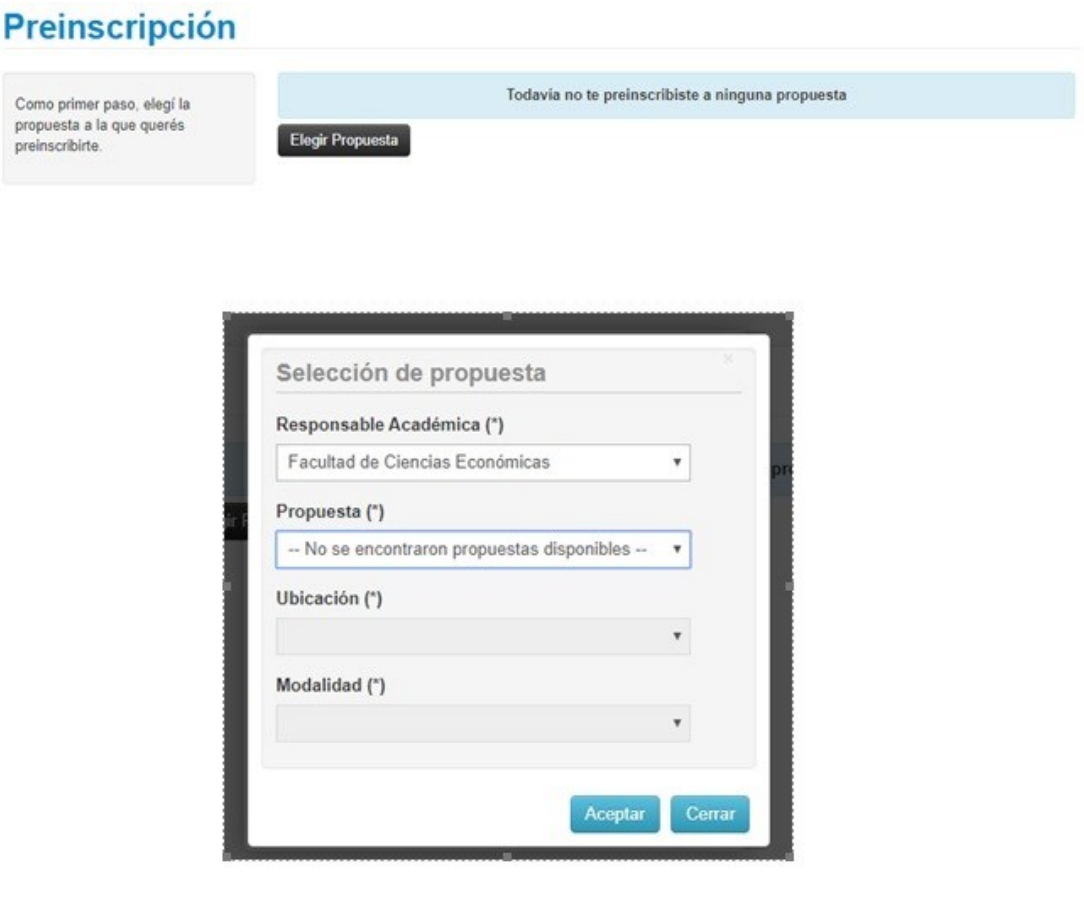

Paso N°4: En documentación deberás cargar el escaneo de una foto y del DNI cumpliendo con las especificaciones indicadas (no es necesario cargar el certificado de estudios secundarios finalizados).

Te recordamos que el DNI debe estar **actualizado**, por lo que no se receptarán DNI de menores de 14 años ni constancia de que el mismo se encuentra en trámite.

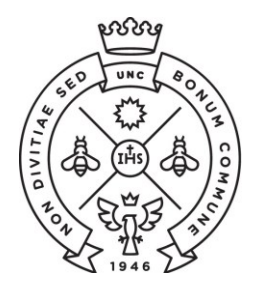

**FACULTAD** DE CIENCIAS ECONÓMICAS | Estudiantiles

**SAE** Secretaría de Asuntos

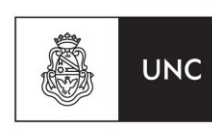

Universidad Nacional de Córdoba

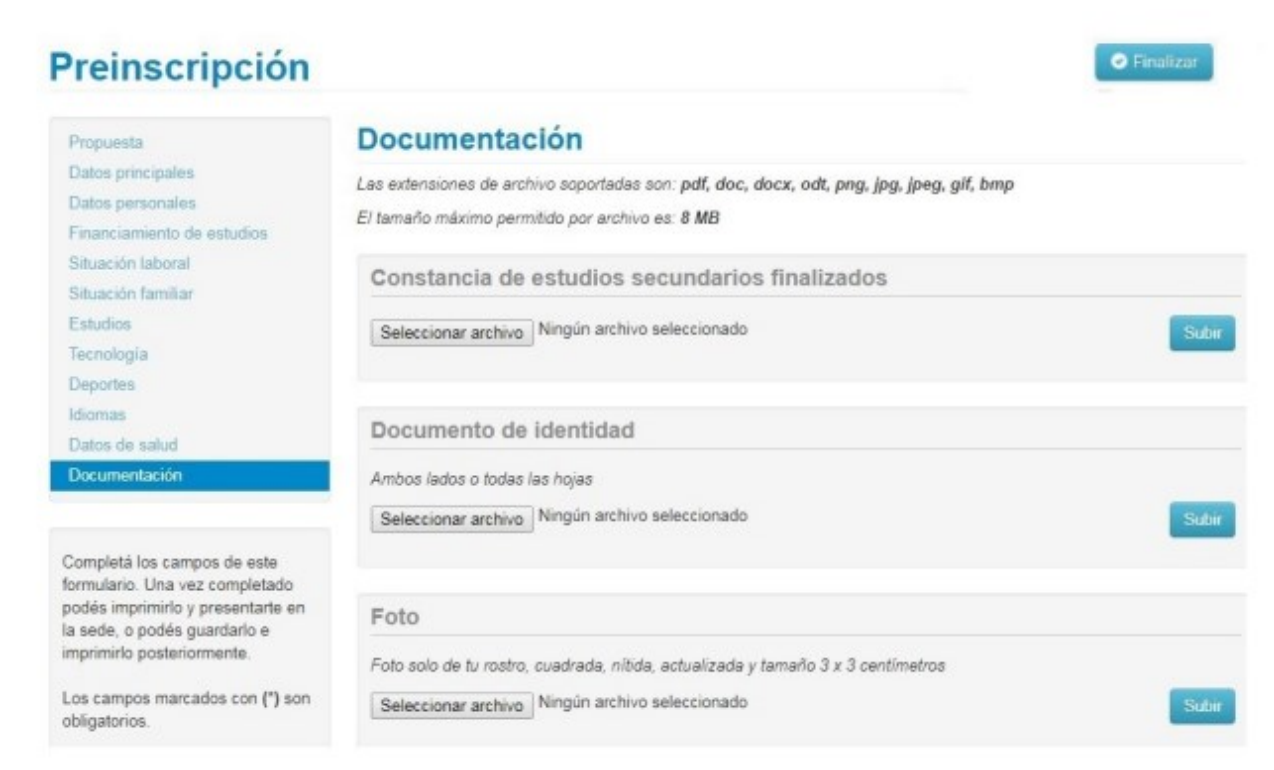

Te sugerimos utilices alguna aplicación para escanear desde un celular, para generar fácilmente el pdf de **ambas caras del DNI en un mismo archivo**. Deberás bajar la resolución a la mínima posible en configuración para que el archivo resultante sea liviano.

Una vez que hayas terminado de completar y de subir los archivos deberás hacer clic en **"Finalizar"**. Si esta todo correctamente cargado, **se generará un arhivo pdf con tu ficha catastral** completa. En caso de faltar algún dato obligatorio, no se generará la ficha y el sistema te indicará en color rojo donde se encuentra el dato incompleto.

Una vez descargado, si por algún motivo tenés que **modificar algún dato**, realizas el cambio, lo guardas y volvés a seleccionar la opción de **finalizar**.

**Paso N°5:** Luego de generada la ficha catastral en Guaraní, **recibirás un correo electrónico** informando el estado de tu inscripción. En caso de no recibirlo, podrás comunicarte mediante correo electrónico a [ingresofce@eco.uncor.edu](mailto:ingresofce@eco.uncor.edu) para informar la demora.

Si la documentación enviada no es correcta, recibirás un correo electrónico solicitando que sea corregida y nuevamente enviada. Desde el momento en que la información corregida ha sido reenviada te responderemos por la misma vía informándote el estado de tu inscripción.

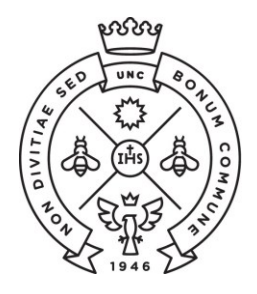

**FACULTAD** DE CIENCIAS ECONÓMICAS | Estudiantiles

**SAE** Secretaría de Asuntos

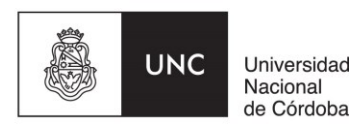

## **"La preinscripción no se finaliza hasta no recibir el mail de confirmación por parte de la Facultad que ya te encuentras inscripto".**

Si al completar la generación del usuario te aparece el siguiente cartel, dirigite al **punto II** de este instructivo que refiere a estudiantes que ya tienen usuarios de Guaraní:

Ya sos alumno de la Institución. Si querés preinscribirte a una nueva Propuesta, ingresá mediante este link de autogestión y utilizá la operación Trámites » Preinscripción a Propuestas.

### **II - ESTUDIANTES CON USUARIO DE GUARANI**

Si con anterioridad ya has realizado una inscripción a esta u otra Facultad de la UNC y por consiguiente ya posees un usuario de Guaraní registrado, deberás realizar el trámite de preinscripción desde tu Guaraní Autogestión<https://autogestion.guarani.unc.edu.ar/> , en la opción "trámites", "preinscripción a propuesta" y allí seleccionar la propuesta correspondiente.

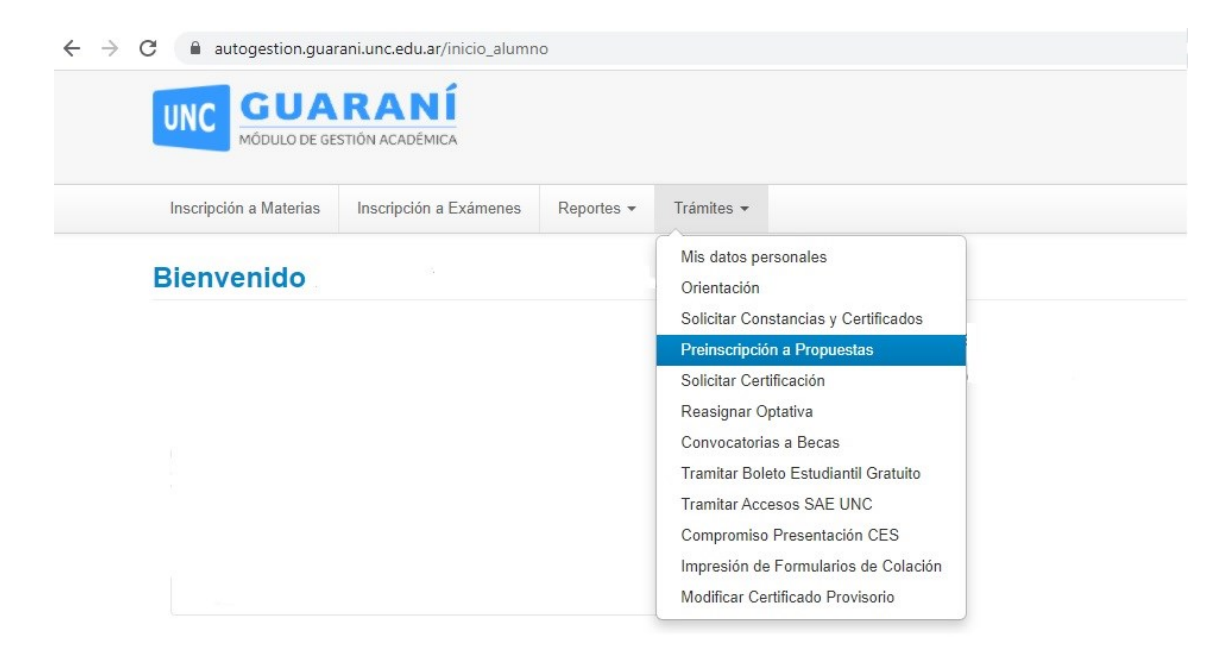

Una vez elegida la propuesta se habilitará la opción de "Requisitos" donde deberás subir los archivos correspondientes al escaneo de una foto tuya y del DNI de ambas caras del mismo.

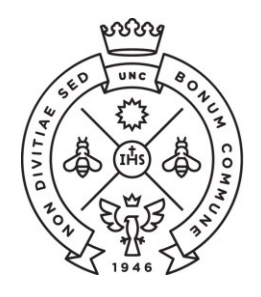

**FACULTAD** DE CIENCIAS **ECONÓMICAS** Estudiantiles

**SAE** Secretaría de Asuntos

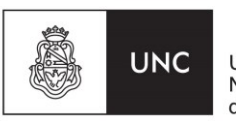

Universidad Nacional de Córdoba

# **Preinscripción a Propuestas Preinscripciones Propuestas Requisitos** Responsable Acadé Facultad de Ciencias Con esta operación podrás preinscribirte a otras Propuestas Formativas ofrecidas por la Elegir propuesta Institución.

**En caso que en la pestaña de requisitos no te permita subir los archivos requeridos deberás enviar los mismos a [ingresofce@eco.uncor.edu](mailto:ingresofce@eco.uncor.edu) informando de tal situación.**

Luego de realizada la preinscripción a la propuesta, recibirás por correo electrónico tal cual se describe en el Paso N°5 de este instructivo, informando el estado de tu preinscripcion.